### Five Steps to Take Before Exam Day

## Five Steps to Take Before Exam Day

We have a simple checklist you can use to make sure you've completed these steps.

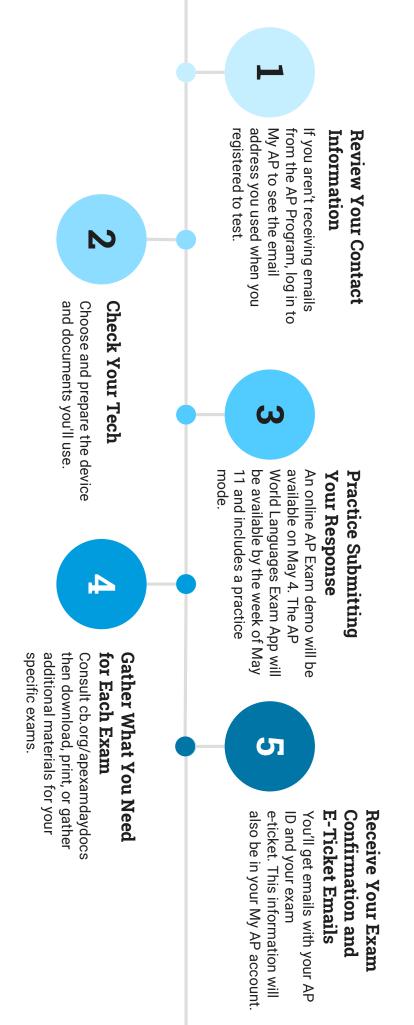

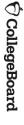

#### $\vdash$

#### Review Your Contact Information

If you haven't received email updates from the AP Program:

- 1. Sign into My AP (myap.collegeboard.org).
- Confirm your email address:
- Click your profile at the top right-hand corner.
- Go to Account Settings and confirm that your email address is the one you want to use for your e-ticket.
- If you need to change your email address, click Update
- 3. In Subscriptions, confirm that you've checked the box to receive updates from College Board.
- Then, create a new contact with the email address <u>collegeboard@e.collegeboard.org</u> in your address book or safe sender list.

Don't worry—if you still can't get emails from AP, your e-ticket will also be posted in your My AP account.

**♡** CollegeBoard

22

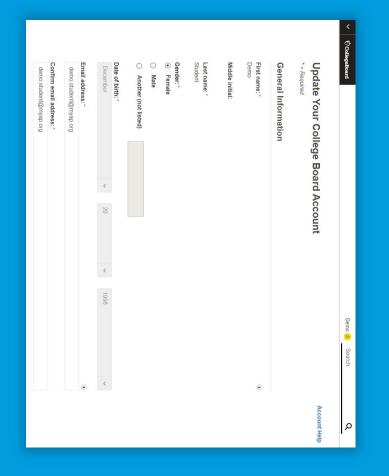

#### Check Your Tech: Choose Your Device

Check that you have the appropriate device for your exam and how you're planning to create your response.

- You won't need the lockdown browser on your device
- If you have the Grammarly plug-in on your computer, you'll need to remove it to test.
- Remember: world language exams have specific device requirements.

When choosing between handwriting and typing, keep in mind:

- This year's questions won't require you to submit graphs or diagrams.
- You may be more comfortable handwriting responses in Calculus, Chemistry, and Statistics. But if you want to type your responses in those subjects, a guide for how to type symbols and formulas can be downloaded at cb.org/apexamdaydocs.
- In most other subjects, using a smartphone will require scrolling back and forth within a question, which many students will find frustrating, so we recommend a desktop or laptop if available.

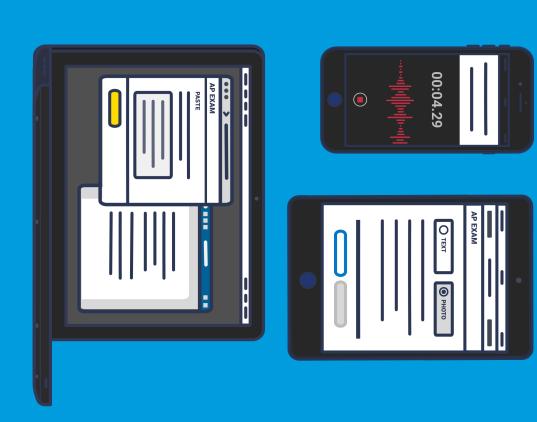

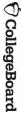

### Check Your Tech: Prepare Your Documents for Typing

- Decide whether you'll be using Google Docs, Microsoft Word, Notes, or another application.
- We recommend turning on auto-save or similar features.
- If you're using a cloud document, like Google Docs, and want to attach
  your document rather than copy-and-paste, remember that you'll need
  to download your response in one of the approved formats
  (.doc, .docx, .pdf, .txt) and save it to your device.
- Before test day, prepare your doc(s) by typing your AP ID and initials at the top and then saving it to a clearly labeled folder on your desktop so it will be easy to find.
- For AP English and AP history exams, you'll need to create just one document per exam.
- All other AP Exams have two questions this year, so you'll need to create and save two documents per exam. Name them clearly so you know you're attaching the right one at the right time, such as
- APBiologyQuestion1.docx
- APBiologyQuestion2.docx

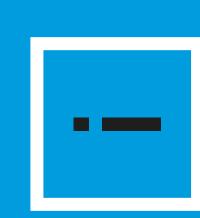

#### **IMPORTANT:**

You'll create your response in a document of your choice, and then either copy/paste or attach and then submit your response within the online AP Exam.

### Check Your Tech: Prepare Your Documents for Handwriting

- Use white paper (lined or unlined). Music Theory requires an answer sheet.
- Use paper that's standard size (8.5 x 11 inches) or close to it.
- Use a number 2 pencil or a pen with black or blue ink.
- Because the maximum number of pages you can attach per question is 5, at most you'll need 5 pages for AP English and AP history exams, and 10 pages for all other exams. But it's highly unlikely you would need to use this many pages for your responses, which can often be answered fully in just 1-2 pages.
- Before test day, prepare your pages by writing your AP ID, your initials, and a page number at the top of **each page** as follows:
- Up to 5 pages for question 1, numbered 1 to 5
- Up to 5 pages for question 2, numbered 1 to 5

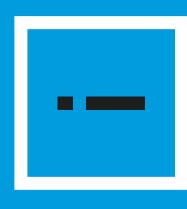

#### **IMPORTANT:**

You'll write your response with pen or pencil on your own paper, take a photo of each page, attach all photos, and submit them.

# Use the AP 2020 Exam Demo to Practice and Test Your Tech

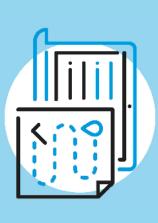

## Practice submitting responses with the exam demo.

ask for your AP coordinator's help to contact your school's tech experts not be able to access the real exam on test day. Update your browser you can't connect to this demo from your planned testing device, you'll It will allow you to practice the different ways to submit your responses. If From May 4, you can access an AP 2020 Exam Demo at cb.org/apdemo. (see tips on slide 51). Then try again. If you still can't access the Demo,

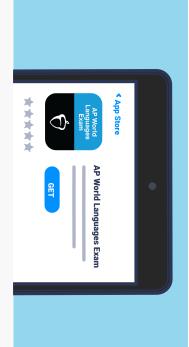

### World language students can practice with their exam app.

Beginning the week of May 11, if you're taking world language exams, download the AP World Languages Exam App. Before your exam, use the app's practice mode to become familiar with its features, test your technology's compatibility, and check the quality of sound in your intended exam location. After you practice using the app, you must close it on your device before testing.

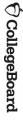

Find required or recommended docs at cb.org/apexamdaydocs

If you don't have a printer, ask your school for help getting printed copies of required or recommended docs.\*

If that's not possible, download them to your device.

### Subjects What to Have Ready on Exam Day

#### All, except for those

#### with portfolio components

#### Required

- Exam e-ticket email
- Completed Exam Day Checklist, including AP ID
- Device: laptop, tablet, smartphone (see below for subject-specific requirements)
- Browser: Chrome (recommended), Firefox, Safari, or Edge
- Internet or cellular connection
- Assistive technology and devices (if applicable, for students approved to test with accommodations)

### Required for Typed Responses

Microsoft Word, Google Docs, Notes, or another application to enter and save text

#### **Permitted**

- Your class notes or study guides
- Textbooks and other classroom resources
- Previous assignments or assessments

#### Arts

#### **Music Theory**

#### Require

- Smartphone, tablet, or computer with camera, microphone, and voice recording app
- 2-3 printed copies or handwritten copies of the answer sheet template with staves\*

#### Permitted

Instruments, tuners, metronomes, and digital resources are permitted to assist in preparing answers. However, submitted responses must be created without these aids. Part-writing responses must be entirely handwritten on the answer sheet, and sight-singing responses must be performed entirely unaccompanied and unaltered. Refer to the sample exam and instructions for more information.

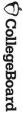

Find required or recommended docs at cb.org/apexamdaydocs

What to Have Ready on Exam Day

Subjects

If you don't have a printer, ask your school for help getting printed copies of required or recommended docs.\*

If that's not possible, download them to your device.

| <b>History and Social Sciences</b> | iences                                                                                                    |                                                                                                    |
|------------------------------------|----------------------------------------------------------------------------------------------------|----------------------------------------------------------------------------------------------------|
| Macroeconomics Microeconomics      | <ul><li>Recommended</li><li>Scrap paper for sketching out graphs as an aid to answering the questions</li></ul> | Permitted - Calculator                                                                                           |
| <b>Math and Computer Science</b>   | Science                                                                                                    |                                                                                                    |
| Calculus AB Calculus BC            | Recommended for Students Typing Responses <ul><li>Keyboarding Tip Sheet for 2020 AP Calculus Exams*</li></ul>   | Permitted - Calculator                                                                                           |
| Computer Science A                 | Required - Java Quick Reference*                                                                                | <b>Permitted</b> <ul> <li>Interactive Development Environment (IDE) or compiler</li> </ul>                       |
| Statistics                         | Required - AP Statistics Formula Sheet and Tables*                                                              | Recommended for Students Typing Responses <ul> <li>Keyboarding Tip Sheet for 2020 AP Statistics Exams</li> </ul> |
|                                    |                                                                                                    | Permitted  • Calculator                                                                                          |

Find required or recommended docs at cb.org/apexamdaydocs

If you don't have a printer, ask your school for help getting printed copies of required or recommended docs.\*

If that's not possible, download them to your device.

| Subjects                             | What to Have Ready on Exam Day                                                       |                                                                                                    |
|--------------------------------------|--------------------------------------------------------------------------------------|----------------------------------------------------------------------------------------------------|
| Sciences                             |                                                                                      |                                                                                                    |
| Biology                              | Required  AP Biology Equations and Formulas Sheet*                                   |                                                                                                    |
| Chemistry                            | Required <ul> <li>Periodic Table of the Elements*</li> </ul>                         | Recommended for Students Typing Responses <ul> <li>Keyboarding Tip Sheet for 2020 AP Chemistry Exams</li> </ul> |
|                                      | <ul> <li>AP Chemistry Equations and Physical Constants Sheet*</li> </ul>             | Permitted  • Calculator                                                                                         |
| Physics 1:<br>Algebra-Based          | Required <ul> <li>AP Physics 1 Table of Information and Formulas*</li> </ul>         | Permitted  • Calculator                                                                                         |
| Physics 2:<br>Algebra-Based          | Required <ul> <li>AP Physics 2 Table of Information and Formulas*</li> </ul>         | Permitted  • Calculator                                                                                         |
| Physics C: Electricity and Magnetism | Required  AP Physics C: Electricity and Magnetism Table of Information and Formulas* | Permitted - Calculator                                                                                          |
| Physics C: Mechanics                 | Required  • AP Physics C: Mechanics Table of Information and Formulas*               | Permitted  • Calculator                                                                                         |

Find required or recommended docs at cb.org/apexamdaydocs

If you don't have a printer, ask your school for help getting printed copies of required or recommended docs.\*

If that's not possible, download them to your device.

#### Chinese Language and Culture

Required

### French Language and • IOS OF AN

- iOS or Android smartphone or tablet with:
- AP World Language Exam App installed (available week of May 11)
- Access to the internet by Wi-Fi or cellular data
- At least 30MB of available storage

German Language and

Culture

Culture

At least 25% battery charge (or connection to a power source)

#### **Permitted**

- Paper and pen/pencil to take notes and prepare for tasks
- Headphones w/ microphone (Headphones without a microphone won't work)

### Permitted Students may use their translations and a dictionary (including online or app-based dictionaries)

and Culture

Spanish Language

and Culture

Japanese Language

Culture

Italian Language and

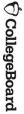

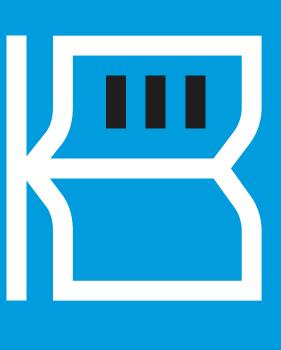

## Advice About Optional Resources

You can use class resources and class notes on this year's AP Exams

- The following resources can be used, either printed or digital
- Class notes or study guides
- Textbooks and other classroom resources
- Previous assignments or assessments
- Calculators for certain exams
- device to prevent collaboration violations Note: Shared study notes must be downloaded to each student's

### violation: Internet searches will waste your time and put you at risk of an exam

- The more time you spend searching the web, the less time you spend answering exam questions
- Internet-based facts, research, and opinions aren't relevant to the AP Exam and won't raise students' scores
- Copying from websites, social media, or online forums is considered plagiarism and will be detected and scores cancelled

Best practices can be found at cb.org/apopenbooktips.

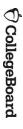

# Look for Your Exam Confirmation and E-Ticket Emails

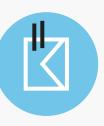

#### May 4

- You'll receive an exam confirmation email on May 4 with your AP ID and a list of the exams you're registered for.
- In the meantime, you can check which exams you're registered for in My AP.
- If you're not listed as registered for an AP Exam, you weren't part of the exam registrations we received from your school, and it's too late to generate an e-ticket for you to test this year. There is nothing we can do about this. You can take a CLEP exam for credit on a college campus, or you can take this AP exam in May 2021.

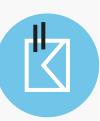

### Two Days Before Each Exam

Two days before each exam, you'll receive an email with your personalized e-ticket and AP ID.

Remember, you'll need to click your e-ticket containing your AP ID to access your exam.

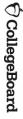

### Complete the AP Exam Day Checklist

The 5 Steps we've just covered are listed in the AP Exam Day Checklist.

Students should fill out the checklist, and keep it next to them during testing.

- Download the checklist at cb.org/apchecklist
- Print or hand copy the AP Exam Day Checklist for each exam you take.
- The most important thing to fill in is your 8-character AP ID code, which is located on your e-ticket—you'll need this code to check in to your exam 30 minutes before your local start time.

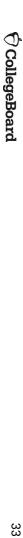

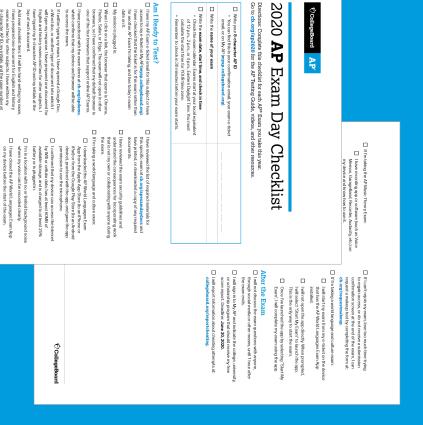